# **TS-12864 Display Gráfico Serial**

O display gráfico serial TS-12864 combina um módulo serial com um display gráfico de 128x64 pontos. Este conjunto recebe dados serialmente a velocidade de 2400 a 19200bps e mostra no display textos ou gráficos. No modo texto ele possui 4 tamanhos diferentes de fontes.

Códigos de impressora e terminais são suportados para facilitar a formatação do texto no display. Instruções adicionais permitem o controle do backlight, tamanho de fonte e posicionamento do cursor. As instruções gráficas traçam linhas, retângulos, círculos e pontos.

O display TS-12864 possui uma memória EEPROM de 8K que permite armazenar até 8 telas completas que podem ser desenhadas em qualquer computador PC rodando Windows e armazenadas no display. Com um simples comando as telas podem ser exibidas no display.

#### **Conteúdo:**

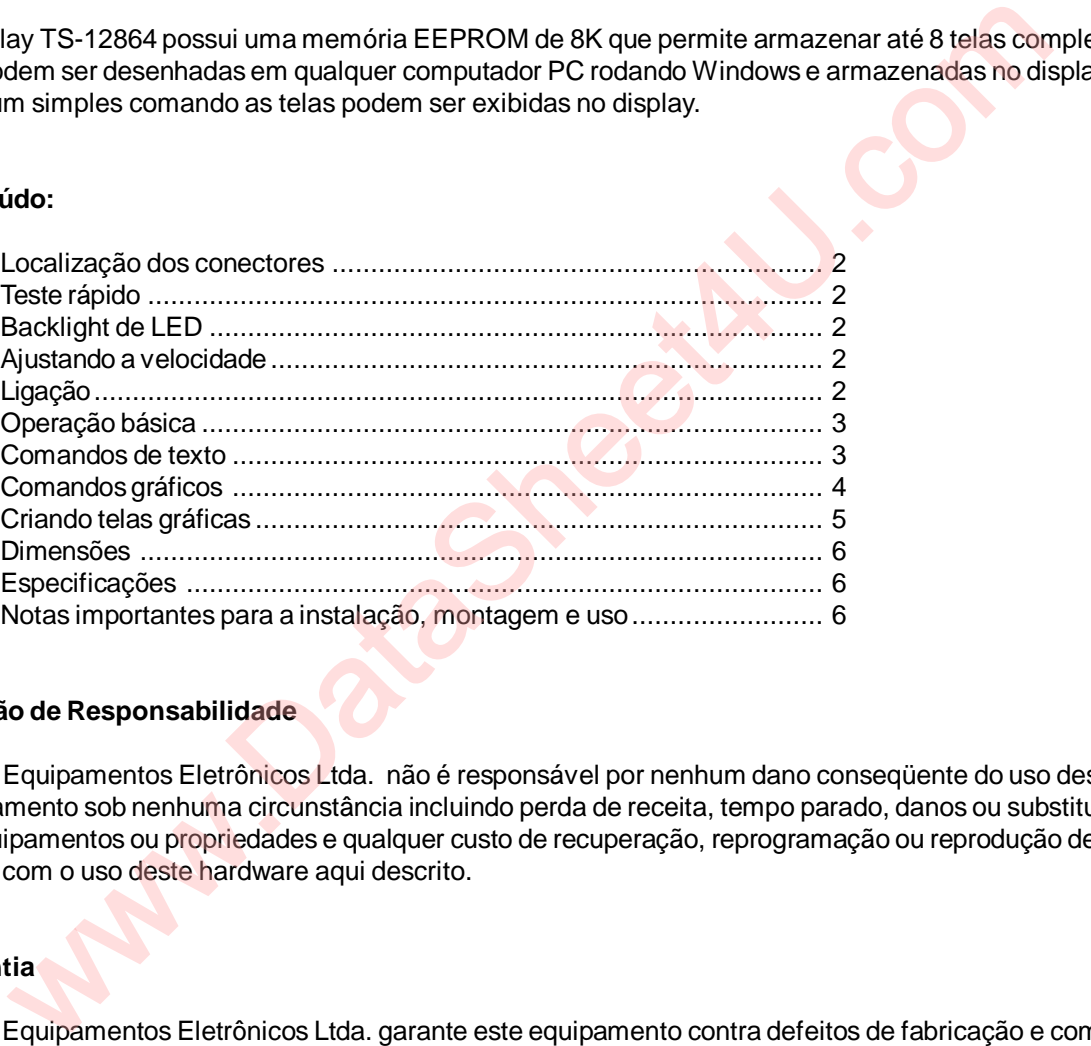

#### **Isenção de Responsabilidade**

ATato Equipamentos Eletrônicos Ltda. não é responsável por nenhum dano conseqüente do uso deste equipamento sob nenhuma circunstância incluindo perda de receita, tempo parado, danos ou substituição de equipamentos ou propriedades e qualquer custo de recuperação, reprogramação ou reprodução de dados com o uso deste hardware aqui descrito.

## **Garantia**

ATato Equipamentos Eletrônicos Ltda. garante este equipamento contra defeitos de fabricação e componentes pelo prazo de 90 dias. Se você descobrir um defeito nós iremos, sob nossa opção, reparar, trocar ou devolver o preço pago. Devolva o produto com uma descrição do problema. Nós iremos devolver o seu produto ou outro com as mesmas características via encomenda normal. Envio via Sedex está disponível mas o custo de envio será por sua conta.

• Nota: O abuso do módulo, a sua operação fora dos limites de tensão e temperatura ou a tentativa de reparação ou modificação irá anular a garantia. Veja a figura 1 e as especificações.

#### **Localização do Conector**

A figura 1 mostra a placa de circuito impresso do display serial TS-12864.

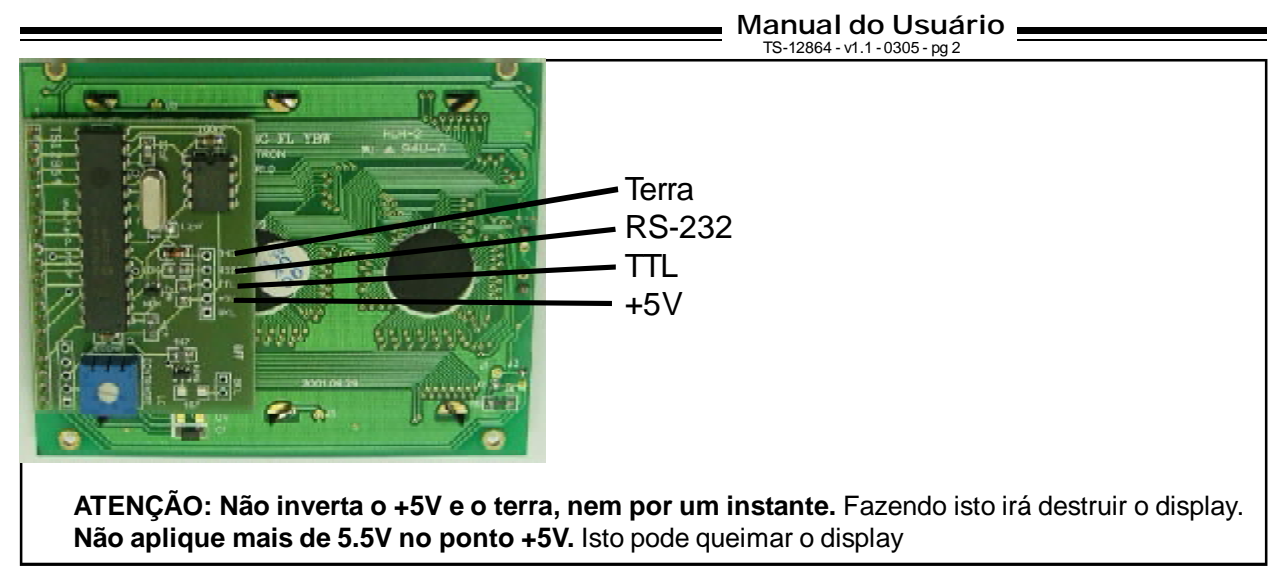

Figura 1

## **Teste Rápido e Controle de Contraste**

Você pode verificar se o módulo está funcionando sem ligá-lo a um computador. Conecte temporariamente a entrada serial ao terminal de +5V e então alimente o display. O display irá mostrar uma série de mensagens e telas de teste.

O contraste pode ser ajustado para uma melhor visualização através de um comando por software. Veja mais na página 4.

#### **Backlight de LED**

O display TS-12864 possui um backlight de led e quando for utilizado a fonte de 5V deve ser capaz de fornecer no mínimo 150mA de corrente. O backlight pode ser ligado e desligado sob controle do software. Veja na tabela de comandos como ligar e desligar o backlight.

#### **Selecionando o Baud Rate**

O display possui controle automático de baud rate, ele pode aceitar velocidades de 2400bps a 19200bps. Para ele reconhecer a velocidade que você está trabalhando, você deve enviar um byte específico como primeiro byte, após o tempo de inicialização do display. O byte que deve ser enviado é <0D> em hexadecimal ou 13 em decimal. Exemplo: SEROUT 7,N2400,(13)

#### **Ligação de Uso**

Afigura 2 mostra como ligar o display TS-12864 no PC e no BASIC Step de modo a rodar os exemplos apresentados mais tarde neste manual. Verifique a figura 1 ou as marcações no display para a localização dos pontos +5V, GND e SER (RS-232).

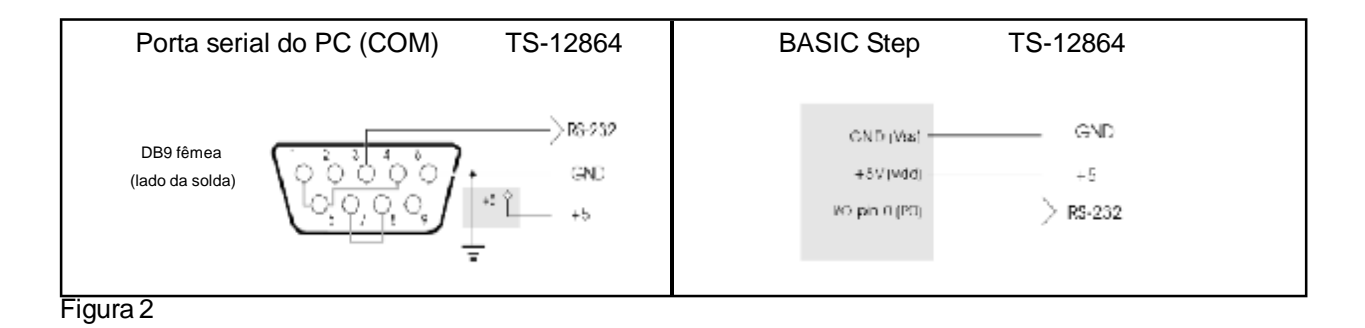

#### **Operação Básica**

Uma vez que o TS-12864 esteja corretamente ligado e configurado para o baud rate do computador ou microcontrolador, dados enviados para ele serão mostrados no display. Por exemplo, se você enviar "Ola" então "Ola" irá aparecer no display. O cursor automaticamente se moverá da esquerda para a direita.

Você também pode enviar comandos para o TS-12864. Os comandos aceitos estão

#### **Tempo de Inicialização**

Quando o módulo TS-12864 é alimentado ele necessita de aproximadamente 500ms para inicializar o display e ficar pronto para receber os dados. O seu programa deve esperar no mínimo este tempo entes de enviar dados.

## **Comandos de texto do Display**

#### **Home ASCII 1 - CTRL-A**

O comando CTRL-A posiciona o cursor na posição superior esquerda do display

#### **Liga Inverso - ASCII 2 - CTRL-B**

Liga o modo de texto inverso, letras brancas em fundo preto

#### **Desliga Inverso - ASCII 3 - CTRL-C**

Texto normal, texto preto em fundo branco

#### **Backspace - ASCII 8 - CTRL-H**

Apaga o caracter a esquerda do cursor

#### **Down - ASCII 10 - CTRL-J**

Desce o cursor uma linha sem mudar de coluna

#### **Up - ASCII 11 - CTRL-K**

Sobe o cursor uma linha sem mudar de coluna

#### **Cls e Home - ASCII 12 - CTRL-L**

Apaga a tela e move o cursor para a primeira posição da tela

#### **Nova linha - ASCII 13 - CTRL-M**

Move o cursor para a primeira posição da próxima linha

- **Backlight ligado - ASCII 14 - CTRL-N** Liga o backlight
- **Backlight desligado - ASCII 15 - CTRL-O** Desliga o backlight

#### **Posiciona o Cursor - ASCII 16 - CTRL-P**

Recebe mais 2 bytes definindo a coluna e a linha para posicionar o cursor. O valor da coluna pode variar de 0 a 127 e o da linha de 0 a 7.

#### **Prefixo de instrução gráfica ASCII 27 - ESC**

Após receber este comando o display espera um comando gráfico. Para mais informações veja abaixo os comandos gráficos disponíveis.

## **Comandos gráficos do display**

#### **Seleciona tamanho de fonte - ESC F n**

Seleciona entre 4 fontes disponíveis. Os valores de 'n' são enviados como valores numéricos e não como caracteresASCII. Por exemplo para enviar o número 65 você não deve enviar o caracter '6' e o caracter '5' mas sim o byte 65. Os valores para 'n' vão de 0 a 3.

**n=0 -** Fonte tamanho 3x6 pontos. Possui somente letras maiúsculas e símbolos (ASCII 32 aASCII 96). Com este tamanho de fonte o display funciona com 32 colunas e 8 linhas de texto. Exemplo: SEROUT 7,N2400,(27,"F",0) 'seleciona fonte 3x6

**n=1** - Fonte tamanho 5x8 pontos. Possui todas as letras e simbolos (ASCII 32 a ASCII 128). Com este tamanho de fonte o display funciona com 21 colunas e 8 linhas de texto. Exemplo: SEROUT 7,N2400,(27,"F",1) 'seleciona fonte 5x8

**n=2** - Fonte tamanho 7x8 pontos. Possui todas as letras e simbolos (ASCII 32 a ASCII 128). Com este tamanho de fonte o display funciona com 16 colunas e 8 linhas de texto. Exemplo: SEROUT 7,N2400,(27,"F",2) 'seleciona fonte 7x8

**n=3** - Fonte tamanho 8x12 pontos. Possui somente números e alguns simbolos (ASCII 32 aASCII 57). Com este tamanho de fonte o display funciona com 14 colunas e 4 linhas de texto. Exemplo: SEROUT 7,N2400,(27,"F",3) 'seleciona fonte 8x12

#### **Mostra um ponto - ESC P X Y**

Liga o ponto x,y. Os valores x e y devem ser enviados como valores numéricos. O ponto de origem 0,0 do display é o canto inferior direito. Exemplo: SEROUT 7,N2400,(27,"P",20,30) 'liga o ponto 20,30

#### **Traça linha - ESC L x0 y0 x1 y1**

Traça uma linha do ponto x0,y0 até o ponto x1,y1. Exemplo: SEROUT 7,N2400,(27,"L", 5,10,100,50) 'traça uma linha do ponto 5,10 até 100,50

#### **Traça um retângulo - ESC R x0 y0 x1 y1**

Traça um retângulo com um canto em x0,y0 e o outro em x1,y1. Exemplo: SEROUT 7,N2400,(27,"R",5,10,100,50) 'traça um retângulo entre 5,10 e 100,50

#### **Traça um círculo - ESC C x y r**

Traça um círculo com centro em x,y e raio r. Exemplo: SEROUT 7,N2400,(27,"C",30,20,10) 'traça um círculo com centro em 30,20 e raio 10

#### **Mostra uma tela - ESC T n**

Mostra uma tela gráfica armazenada na memória EEPROM. Os valores de 'n' são enviados como valores numéricos e podem varial de 0 a 7. Exemplo: SEROUT 7,N2400,(27,"T",3) 'mostra a tela gráfica número 3

#### **Ajuste de contraste - ESC V n**

Ajusta a tensão de contraste. O valor de n normal é de 40. Variando este valor o contraste varia. Exemplo: SEROUT 7,N2400,(27,"V",45)

## **Criando telas gráficas**

Para auxiliar no desenvolvimento das telas gráficas a Tato disponibiliza gratuitamente em seu site na Internet um programa gráfico chamado FastLCD que possui muitos recursos e que permite criar facilmente telas gráficas muito elaboradas.

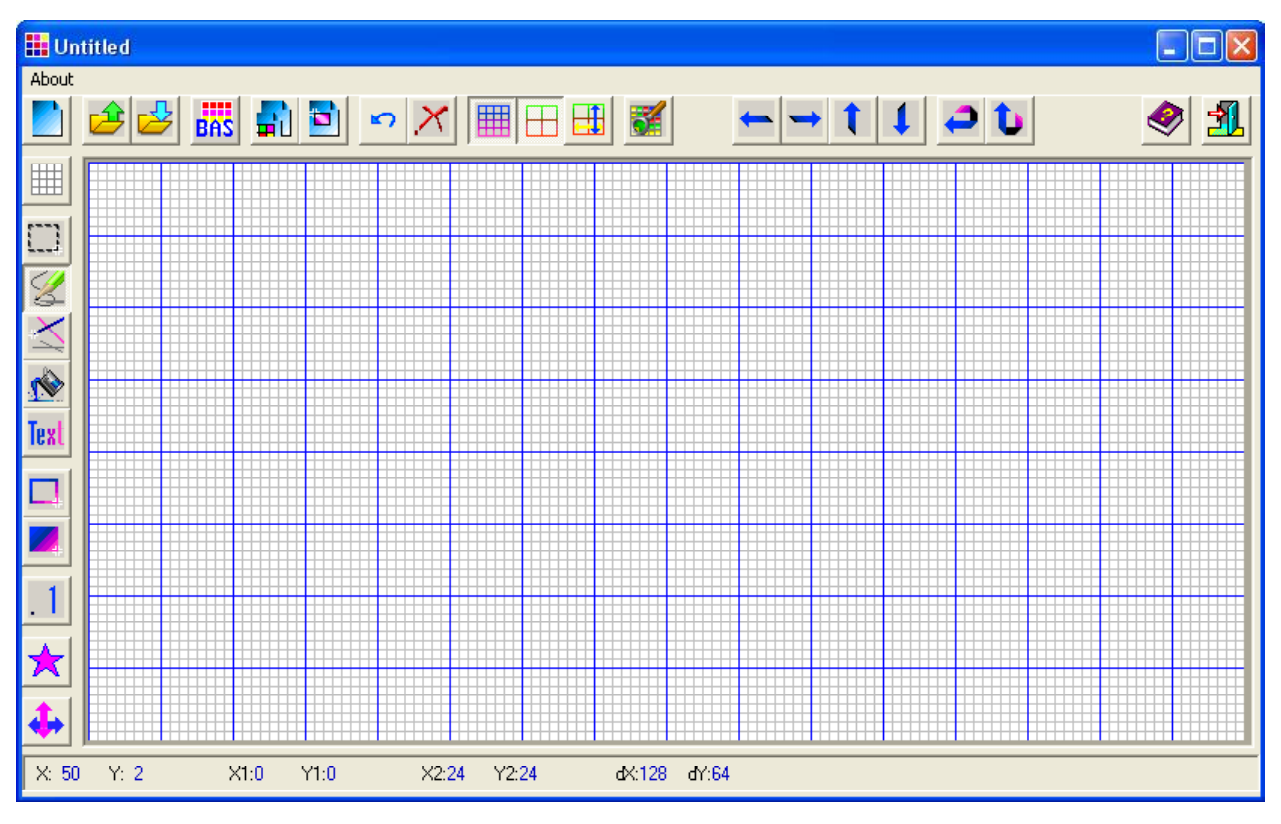

Veja na figura abaixo a aparência do programa.

Após a tela ter sido desenvolvida ela deve ser salva no formato "BMP" para poder ser lida pelo outro programa que irá fazer e transferência para o display. Este programa tambémestá disponível gratuitamente no site da Tato.

Seu funcionamento é bastante simples, basta configurar a porta serial que o display está ligado, selecionar emqual área de memória a tela vaisersalva, abrir o arquivo "BMP" e clicar no botão envia. Veja sua tela na figura abaixo:

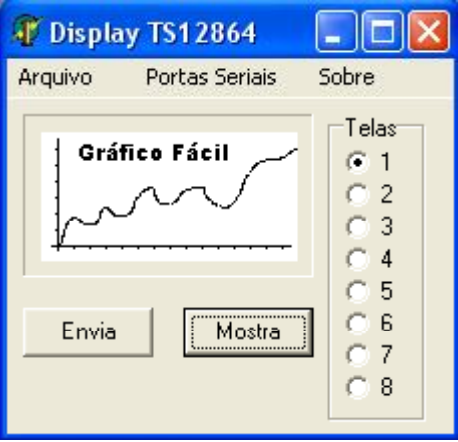

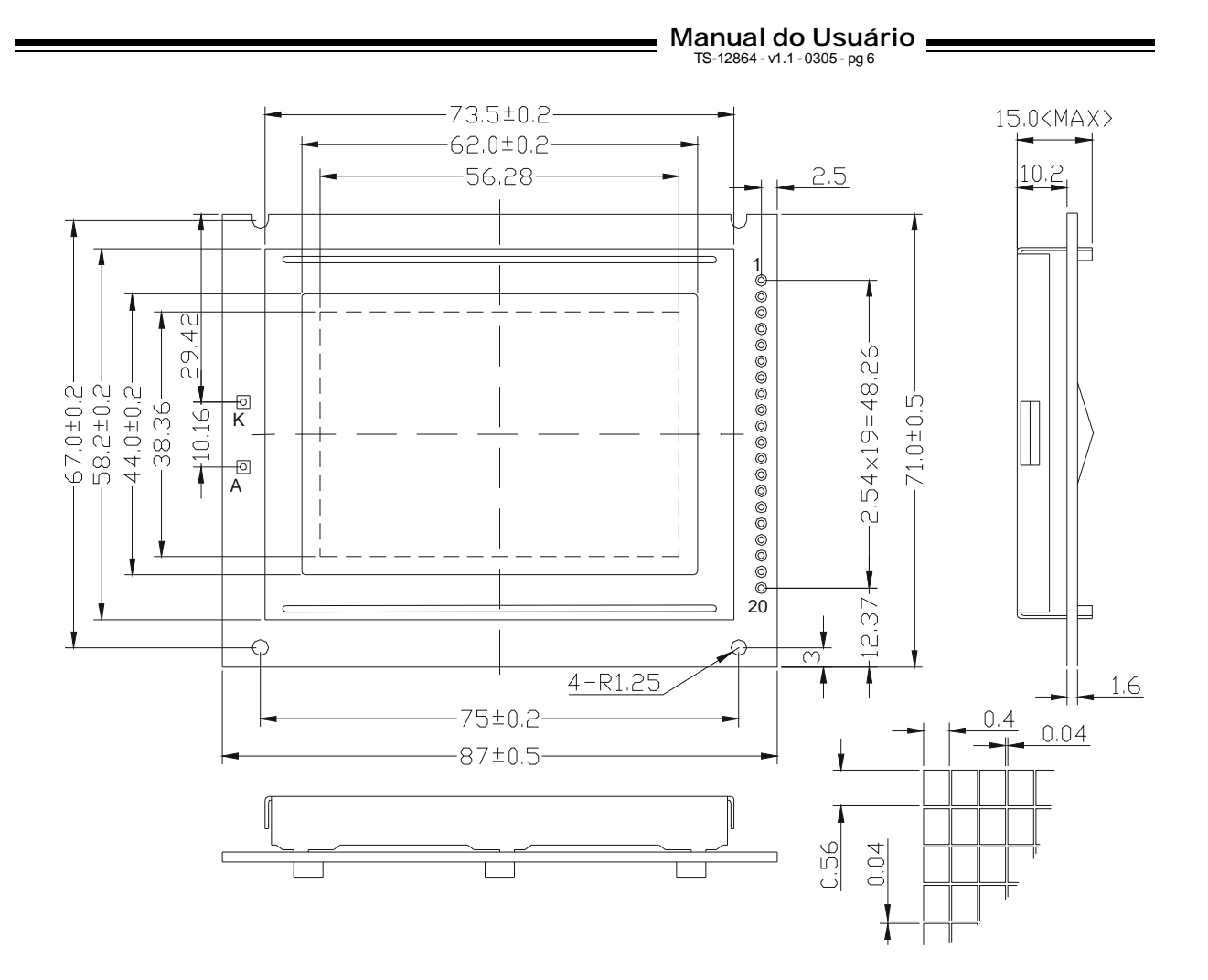

#### **Especificações**

![](_page_5_Picture_523.jpeg)

## **!** Notasimportantessobremanuseio, instalação e montagem

Os displays LCD são dispositivos de precisão e delicados que devem ter uma vida útil indefinida de uso normal. Entretanto eles são vulneráveis a maus usos. Nossa garantia exclui danos por abusos então é muito importante que você manipule e use o seu display com cuidado. Aqui estão algumas dicas.

- Use em ambiente sem eletricidade estática Não use cola ou tinta no display
- 
- Não tente desmontar, consertar ou modificar Não dobre, entorte ou force<br>• Não fure, corte, lixe, etc Instale atrás de uma janela
- 
- 
- 
- 
- Proteja de água, solventes, óleos, etc
- 
- Instale atrás de uma janela de proteção
- Monte com parafusos nos furos dos cantos Proteja de campos elétricos extremos
- Não tente aumentar os furos Proteja contra inversão de polaridade

Manual do Usuário<br>
TS-12864 - v1.1 - 0305 - pg 7